# **MySQL Up and Running in 30 minutes**

Sergey Kuzmichev Vinicius Grippa

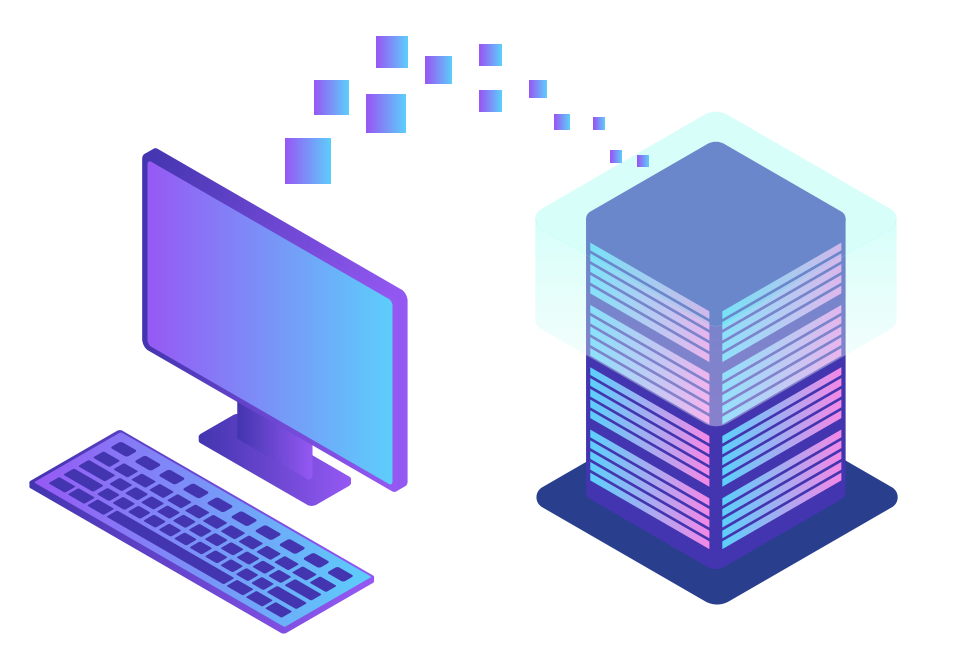

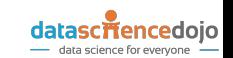

# **Who we are**

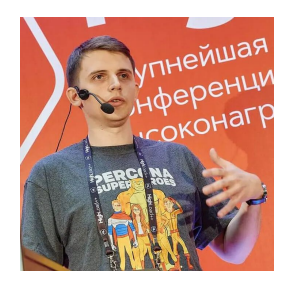

#### **Sergey Kuzmichev**

Databases, performance, reliability. Infrastructure and Performance Architect at [Investing.com.](https://www.investing.com/) We [are hiring.](https://www.investing-careers.com/positions/)

Linkedin:<https://www.linkedin.com/in/skuzmichev> Telegram: @arronax GitHub:<https://github.com/arronax>

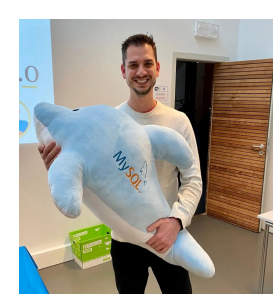

#### **Vinicius Grippa**

Senior Database Engineer at [Percona](https://www.percona.com/). Linkedin: <https://www.linkedin.com/in/vinicius-grippa/>

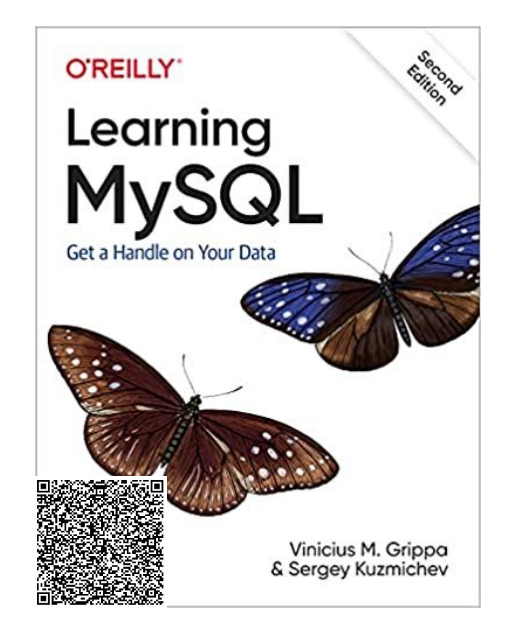

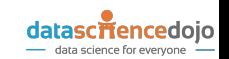

#### Agenda

• What is a relational database management system (RDBMS)? How different it

is from a NoSQL database?

- Is SQL useful for Data Science?
- Deploying a MySQL instance
- MySQL GUI tools
- Dataset examples

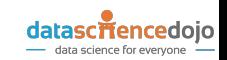

# What is a relational database management system (RDBMS)?

- Data is organized in tables, where columns represent attributes and rows represent records.
- Relation in RDBMS is a table, no the FK or another constraint.
- Schema is strict and omnipresent. Each table is defined to hold specific data.
- Data is traditionally accessed mainly via the SQL.
- SQL stands for Structured Query Language, a language used to interact with a relational database. It can be used to read and write (create, update, delete) data in a Relational

Database Management System (RDBMS).

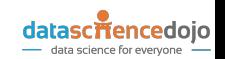

# What is a relational database management system (RDBMS)?

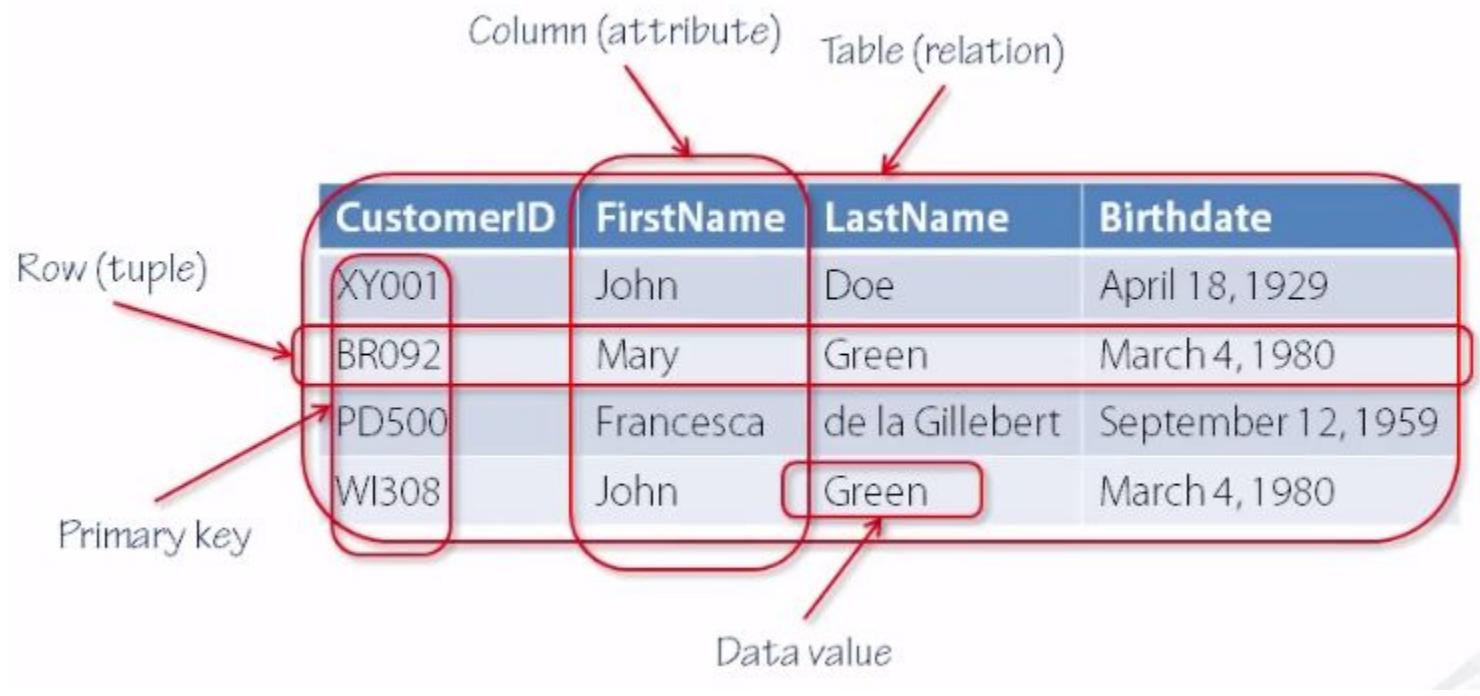

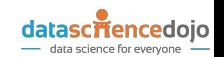

*Source:<https://medium.com/@oliverknocklein/visualizing-sql-a-beginners-guide-to-relational-databases-c2dcfda79ea4>*

# How different it is from a NoSQL database?

- While not a mandatory trait, most NoSQL databases will have no schema or a relaxed schema.
- Constraints and table dependencies come naturally in an RDBMS, but they do not define the RDBMS.
- NoSQL can store different types of data.

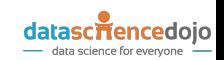

#### How different it is from a NoSQL database?

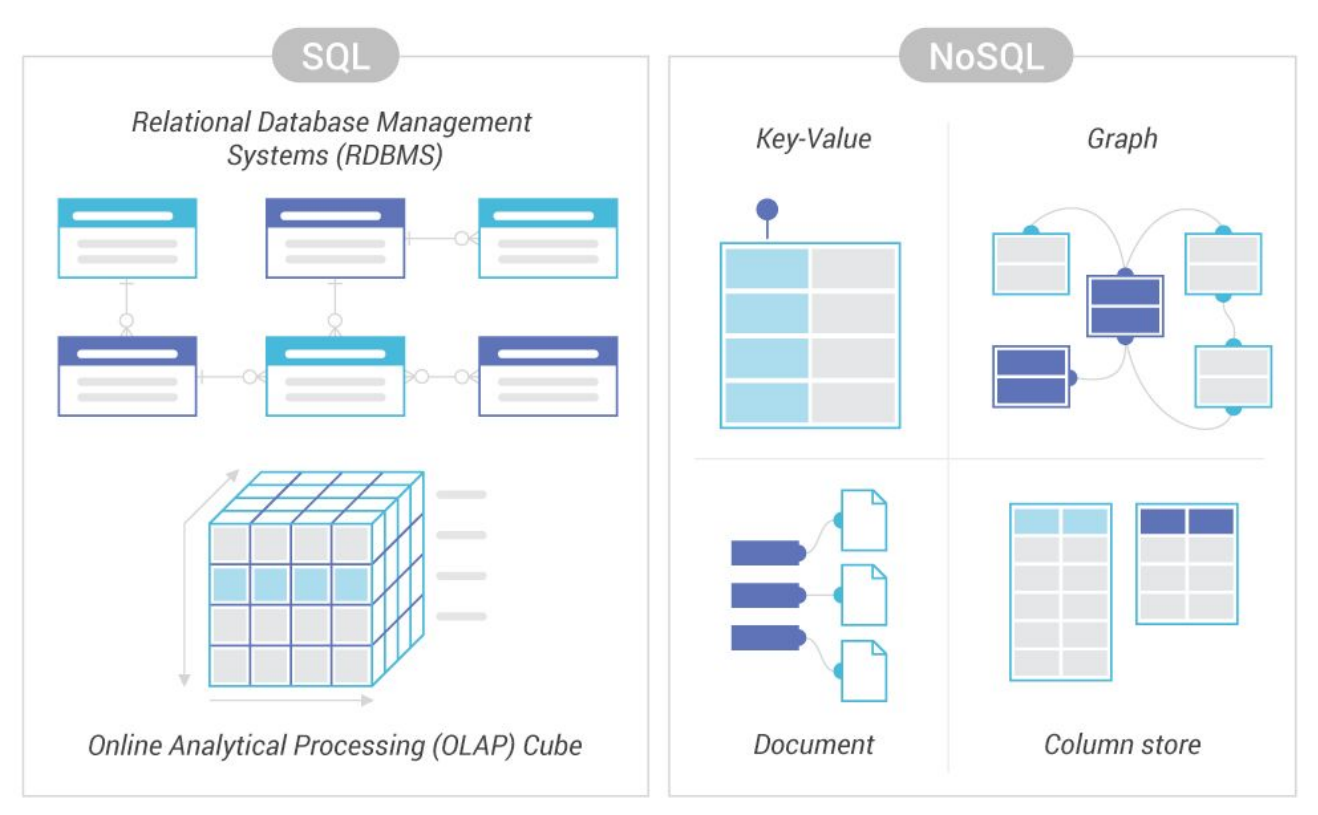

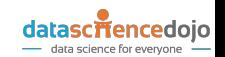

#### Is SQL useful for Data Science?

- SQL remains the ideal choice for many CRM, business intelligence tools, finance and in office operations.
- A Data Scientist needs SQL in order to handle structured data (extract, manipulate and transform). This structured data is stored in relational databases.

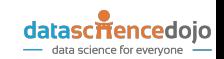

#### Is SQL useful for Data Science?

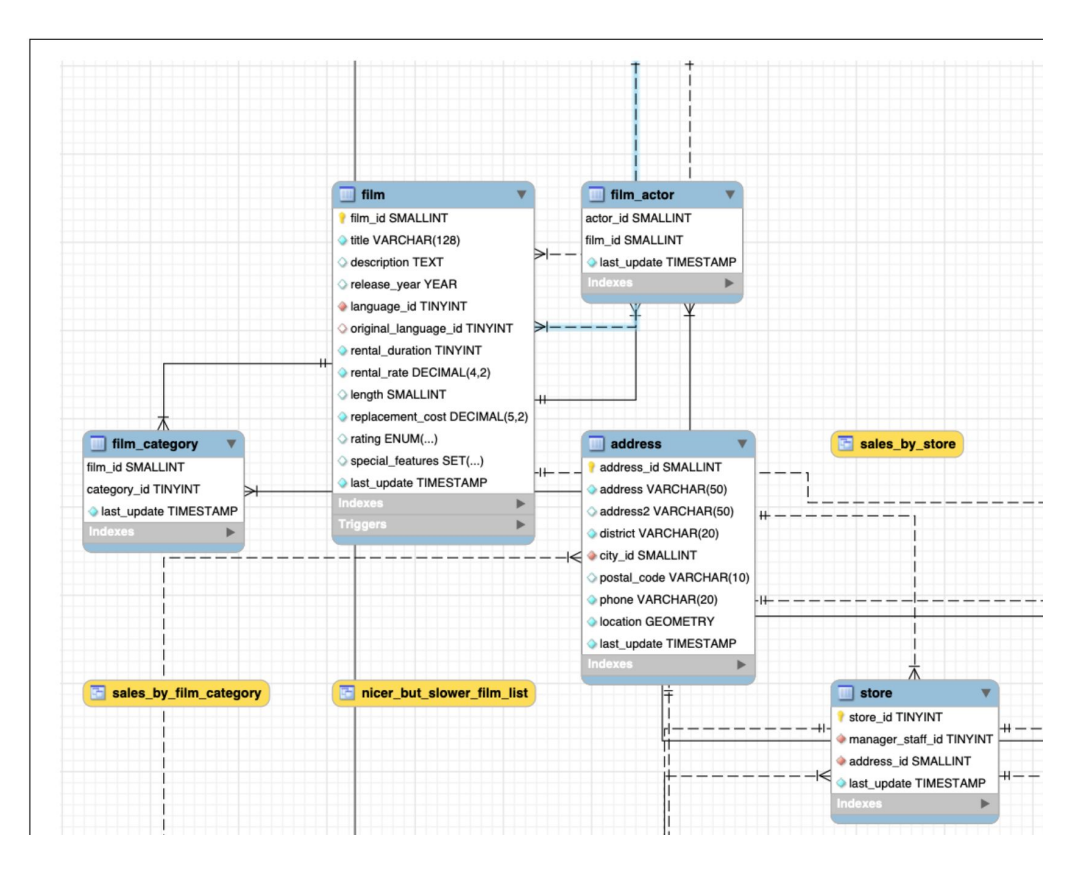

datasciencedojo data science for everyone -

# Structured Query Language (SQL)

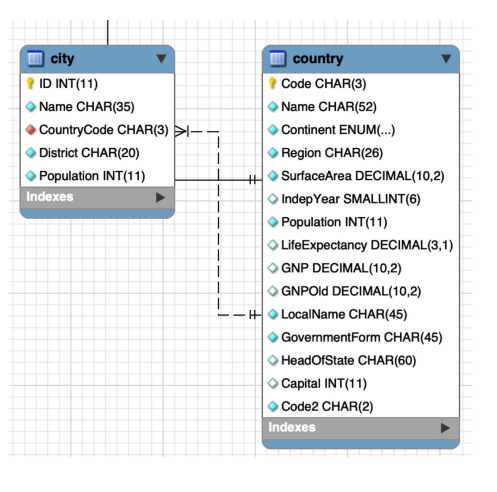

SELECT Name FROM country;

SELECT Name FROM city;

SELECT city.Name, country.Name FROM country INNER JOIN city ON CountryCode=Code;

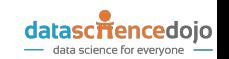

# Deploying a MySQL instance

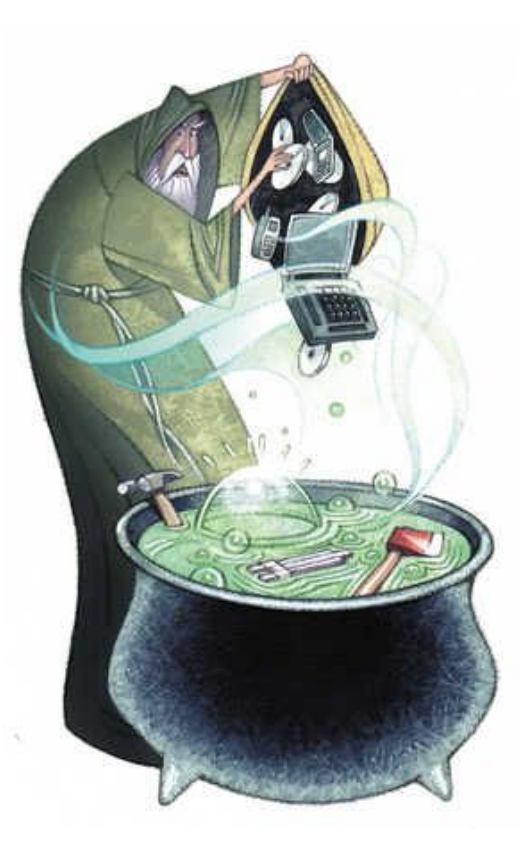

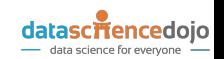

# Deploying a MySQL instance

- There are many ways to deploy or install a database.
- It is possible to install in a server, virtualized instances (EC2, Compute Engine, Virtualbox).
- Or more recently ways as docker, LXC, Kubernetes, podman.
- In both options, you can automate the deployment (Terraform, Ansible, Vagrant, ...)
- And more recently, DBaaS (database-as-a-service).

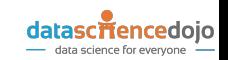

#### Deploying a MySQL instance

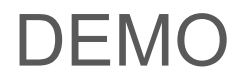

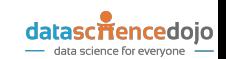

### Deploying MySQL locally

- [MySQL Community Server installers or packages are available for most OSes](https://dev.mysql.com/downloads/mysql/)
- MacOS and Windows have graphical installers

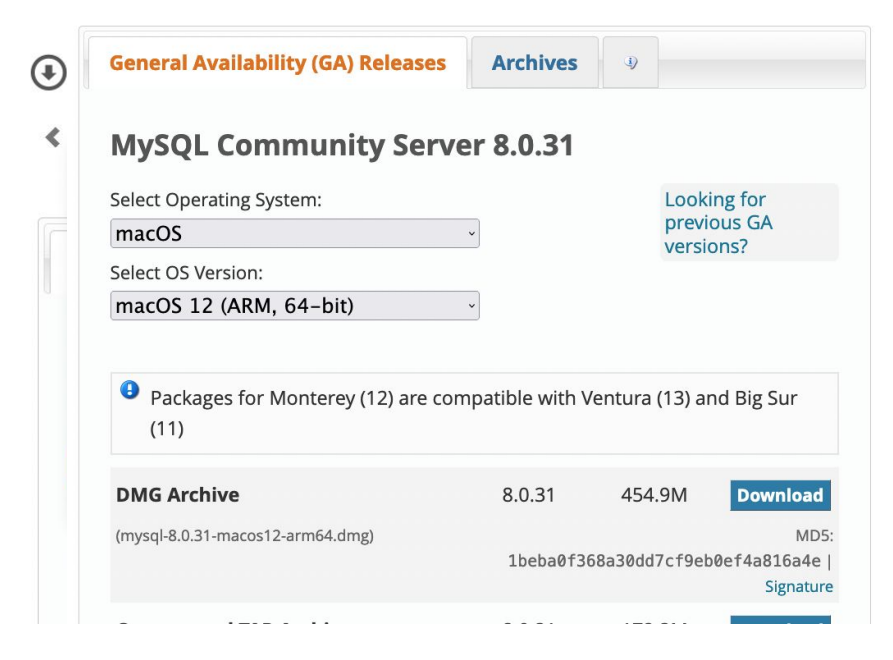

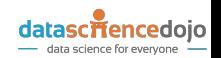

- Windows installation is similar to one outlined here
- [Dedicated installer for Windows](https://dev.mysql.com/downloads/installer/)

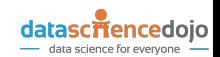

- Pick macOS as the OS
- Pick your CPU (Intel is x86, Apple Silicon is ARM)
- Get DMG

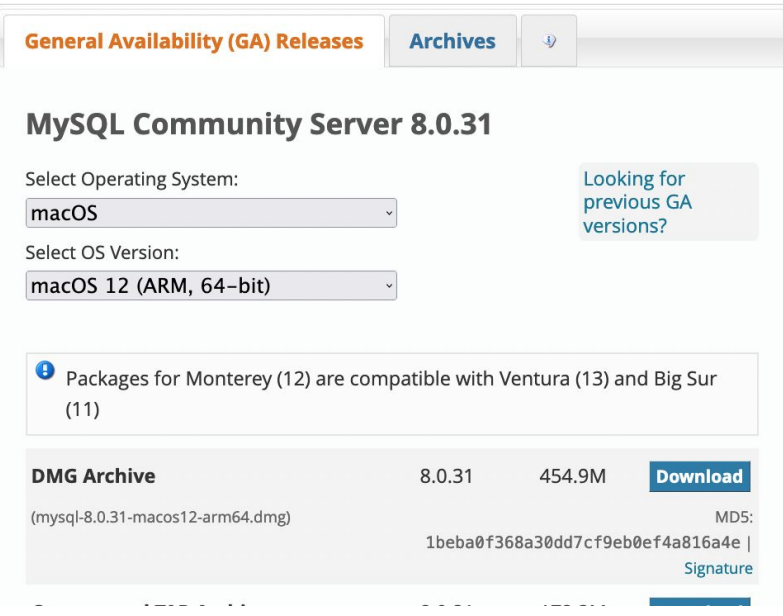

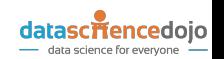

- Bypass developer verification using forbidden knowledge
- Right mouse click (double-click on touchpad, or ctrl+click a single mouse button)

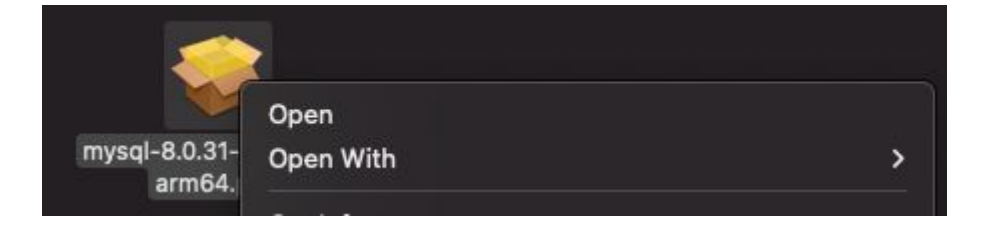

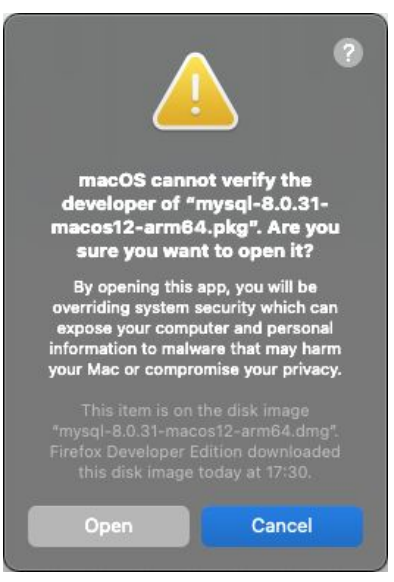

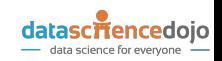

- Press next and continue everywhere, it's that simple
- We recommend using Legacy Password (only for local envs, not prod!)

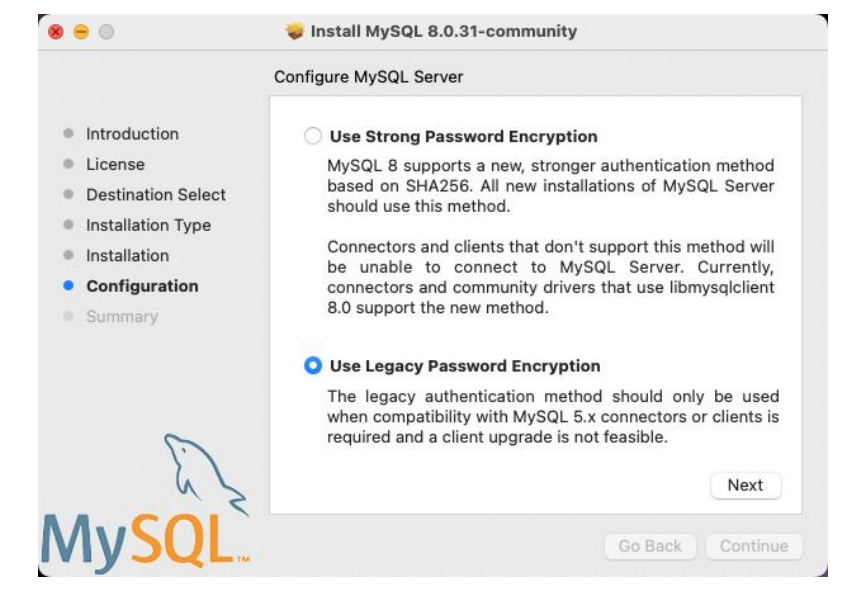

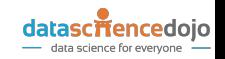

• mysqld process – MySQL Daemon – is running

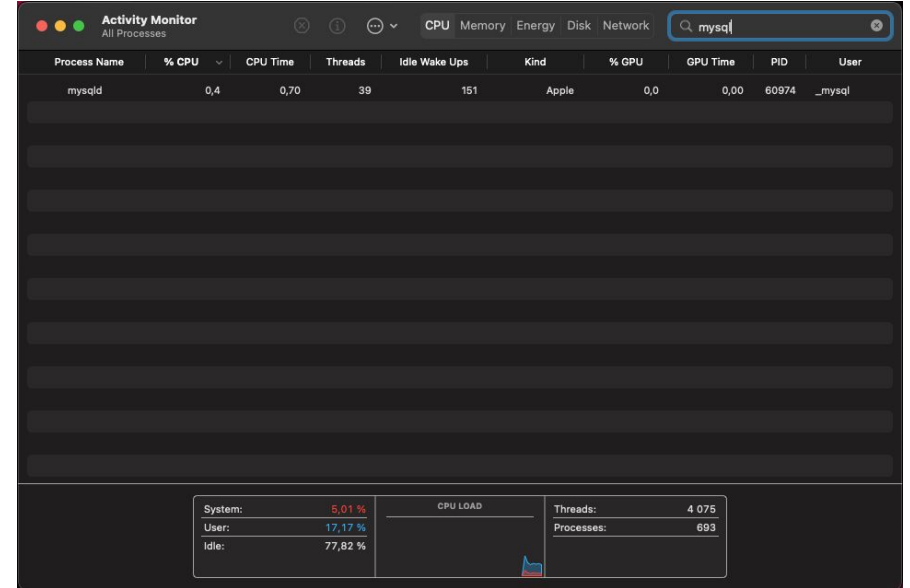

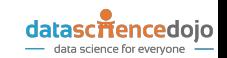

• MySQL CLI can be used to verify the installation

```
O O O I sergeyk - /usr/local/mysql/bin/mysql -uroot -p - /usr/local/mysql/bin/mysql...
\rightarrow ~/usr/local/mysql/bin/mysql -uroot -p
Enter password:
Welcome to the MySQL monitor. Commands end with ; or \{q\}.
Your MySQL connection id is 11
Server version: 8.0.31 MySQL Community Server - GPL
Copyright (c) 2000, 2022, Oracle and/or its affiliates.
Oracle is a registered trademark of Oracle Corporation and/or its
affiliates. Other names may be trademarks of their respective
owners.
Type 'help;' or '\h' for help. Type '\c' to clear the current inp
ut statement.
mysq1>
```
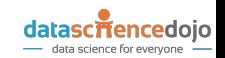

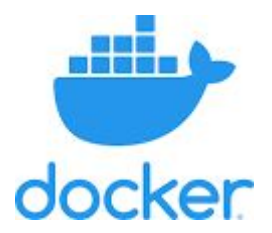

• Docker uses OS-level virtualization to deliver software in containers. It is possible to have many containers running in the same host. It is usually faster to deploy than a VM.

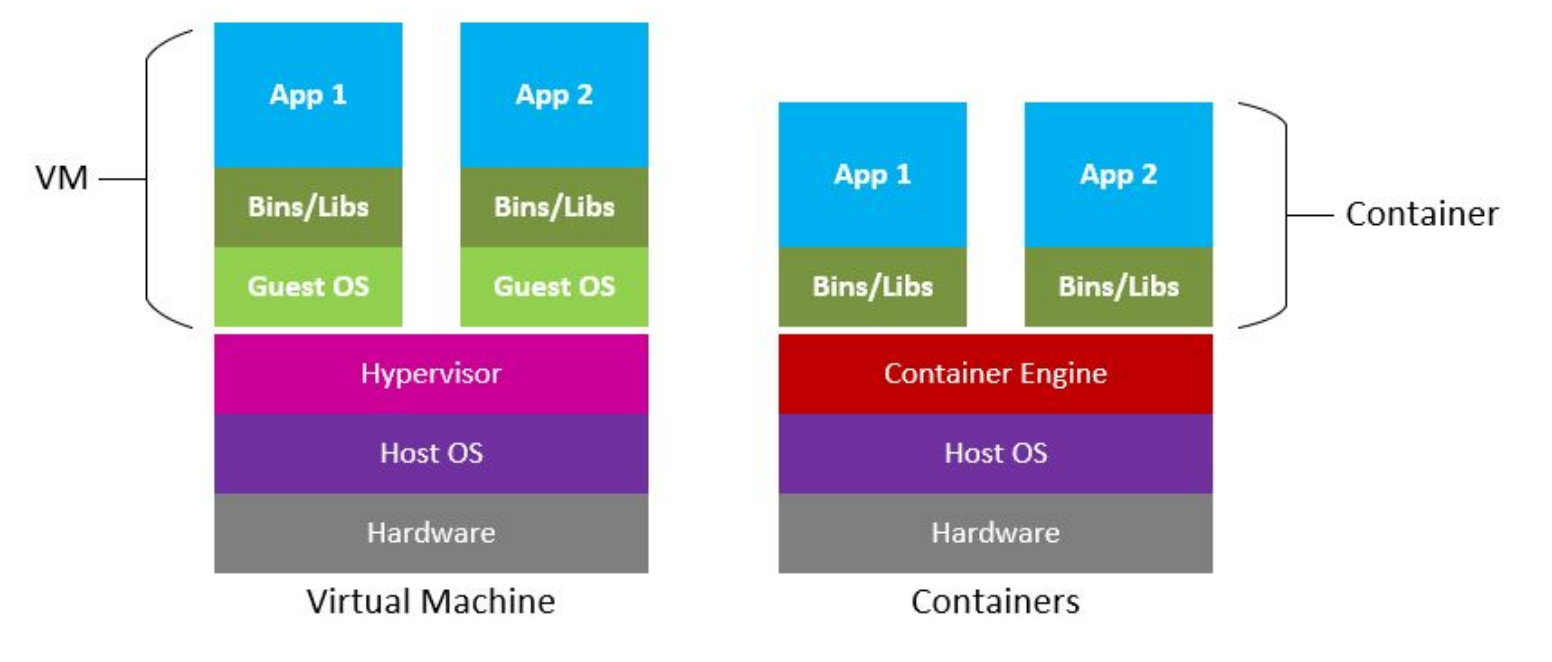

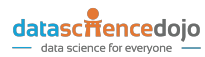

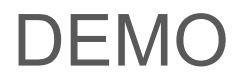

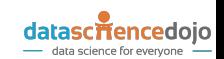

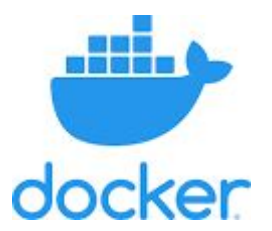

# **Docker Desktop**

#### Install Docker Desktop - the fastest way to containerize applications.

**Download Docker Desktop** the Chip

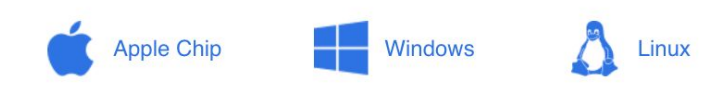

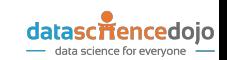

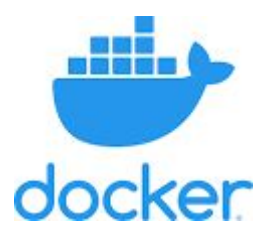

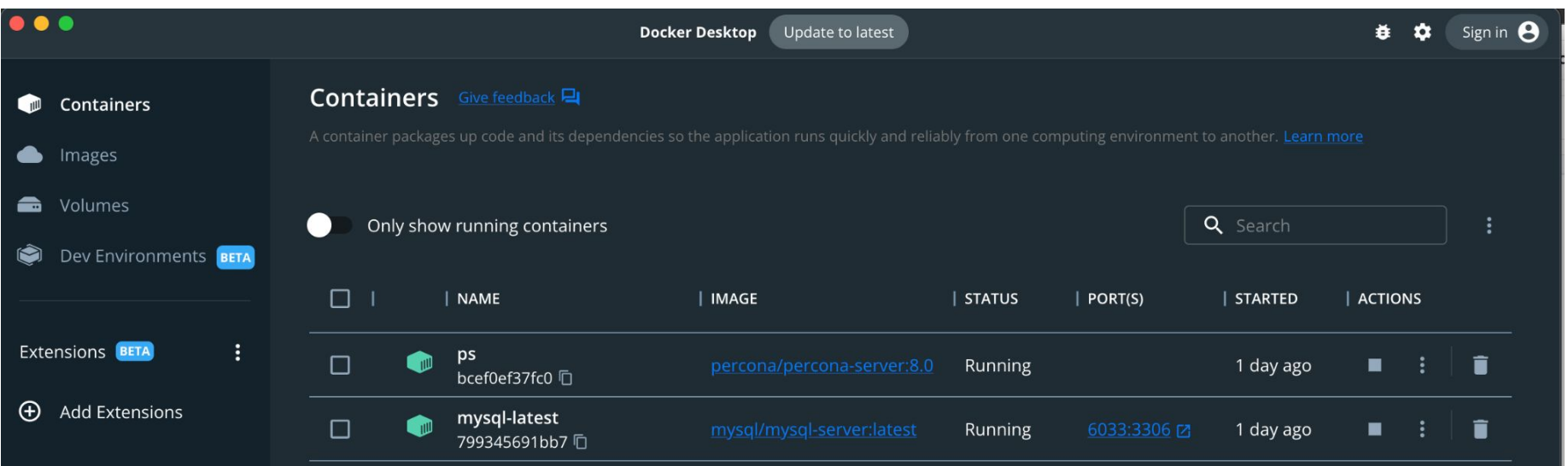

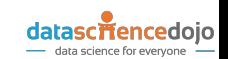

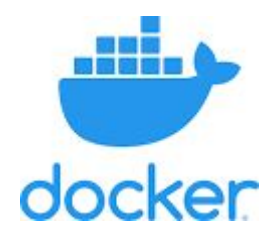

\$ docker run --name mysql-latest -p 6033:3306 -e MYSQL ROOT PASSWORD='learning mysql' -d mysql/mysql-server:latest

\$ docker exec -ti mysql-latest mysql -uroot -plearning mysql

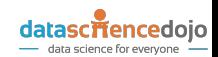

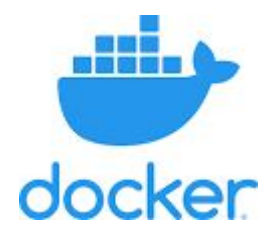

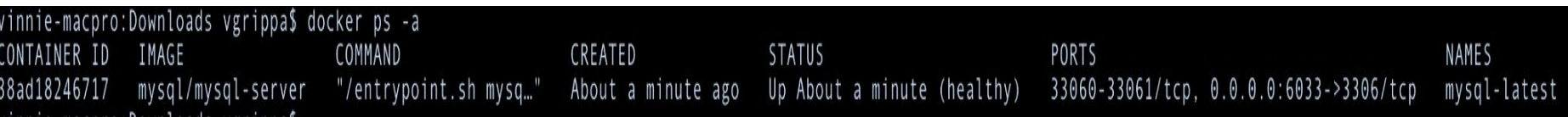

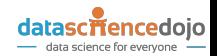

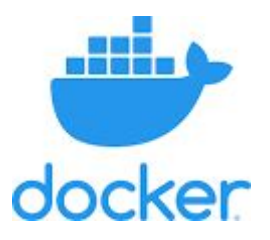

# Deploying Percona Server/MariaDB with Docker

\$ docker run -d --name ps -e MYSQL ROOT PASSWORD=root percona/percona-server:8.0

\$ docker run --name mariadb -p 3307:3306 -e MYSQL ROOT PASSWORD=password -d mariadb

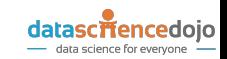

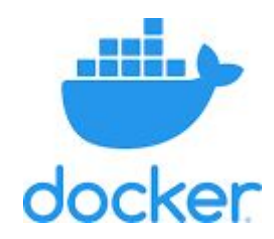

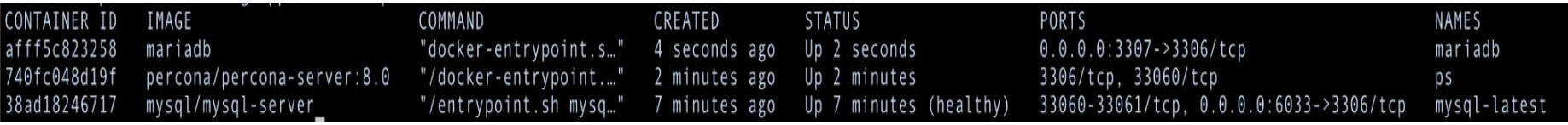

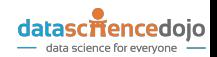

# Interfacing with MySQL – CLI

- Convenient on a server
- Probably not the best way to learn

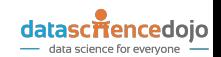

#### Interfacing with MySQL – CLI

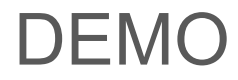

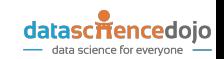

- Similar to the MySQL Server itself, Oracle provides [Workbench installers](https://dev.mysql.com/downloads/workbench/)
- x86 app works on ARM Macs

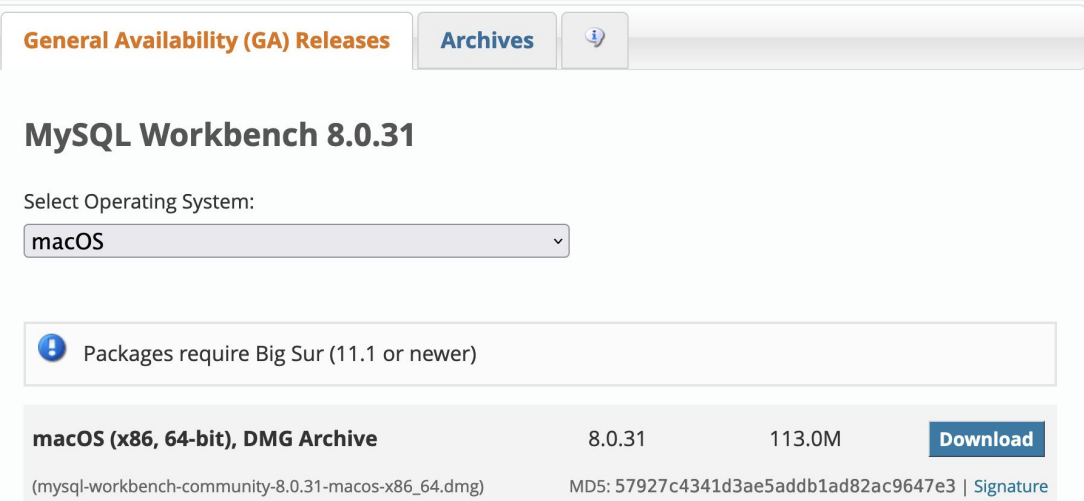

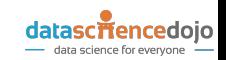

• After following the standard dmg installation, find Workbench in Apps list

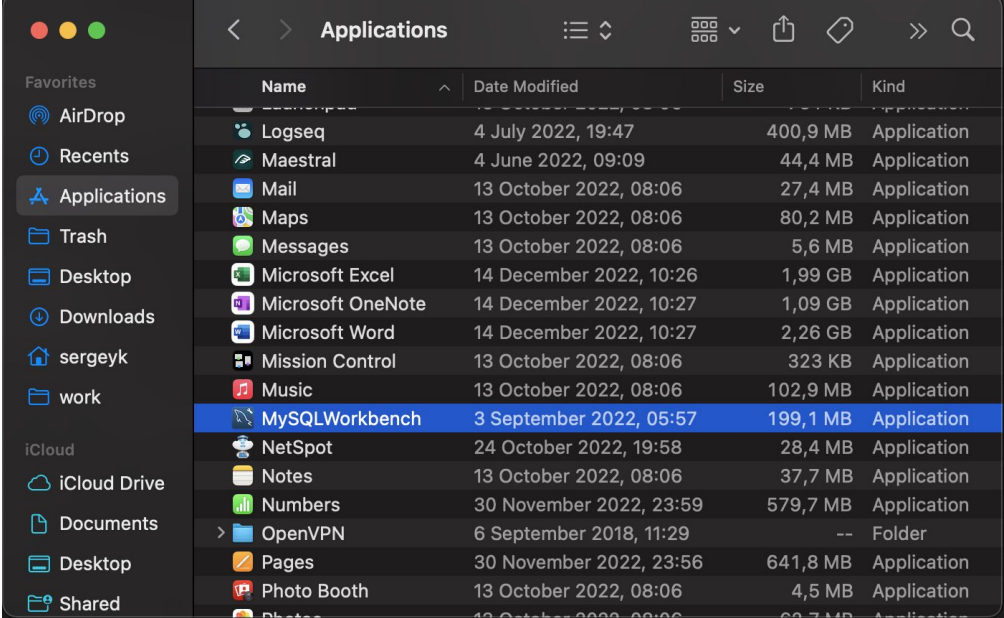

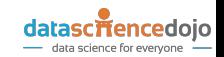

• Default Workbench startup screen has a Local connection

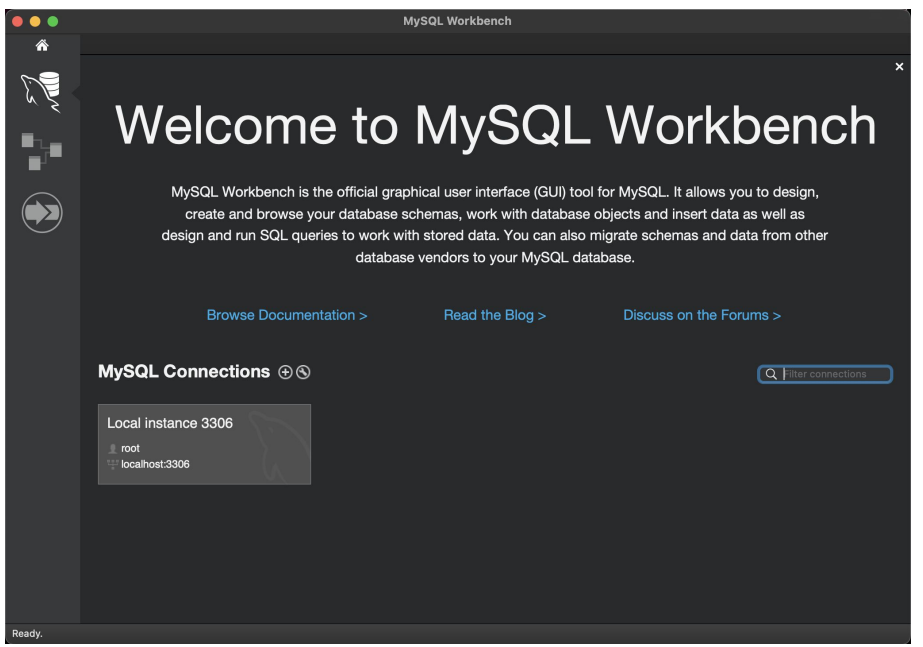

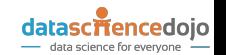

• Hopefully, you remember the password you set when installing MySQL

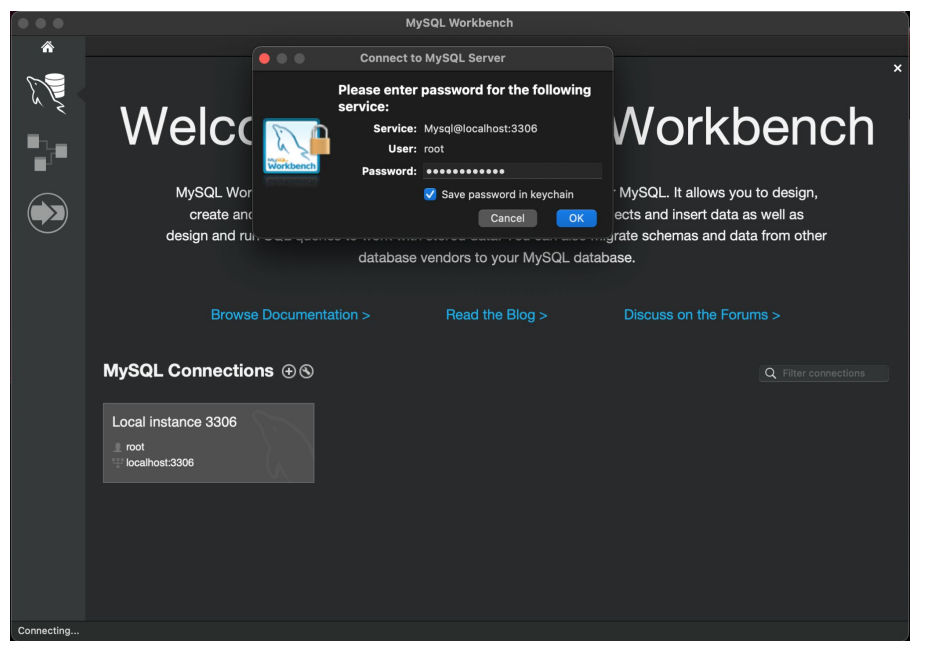

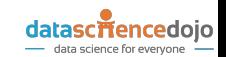

• By default, a fresh MySQL installation has no data

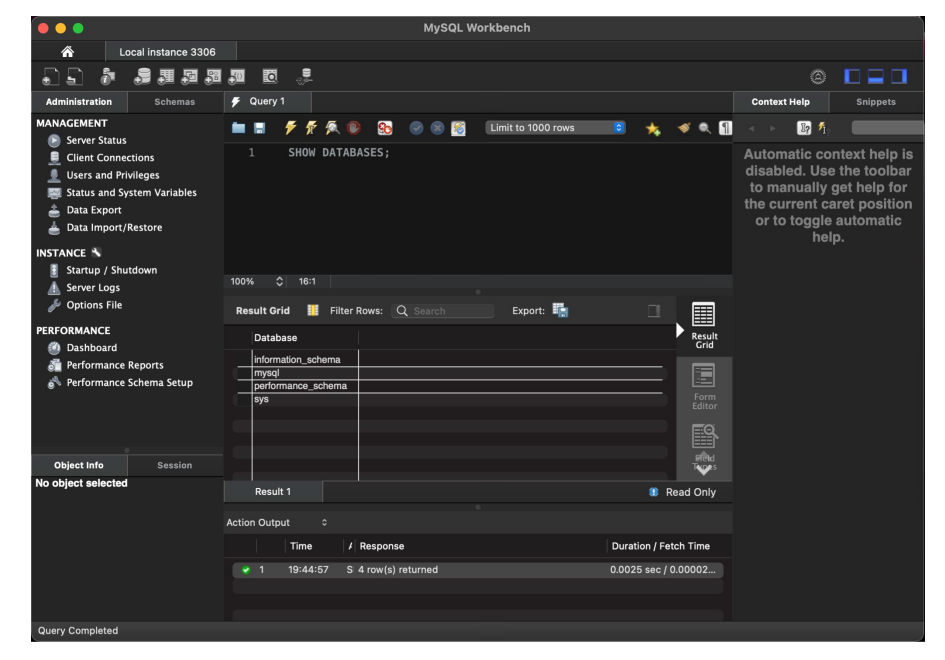

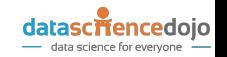

#### Demo Datasets and where to find them

- By default, a fresh MySQL installation has no data
- There are many datasets available online
- Here are [some from Oracle itself](https://dev.mysql.com/doc/index-other.html)
- We will show Sakila and Employee databases**Example Databases**

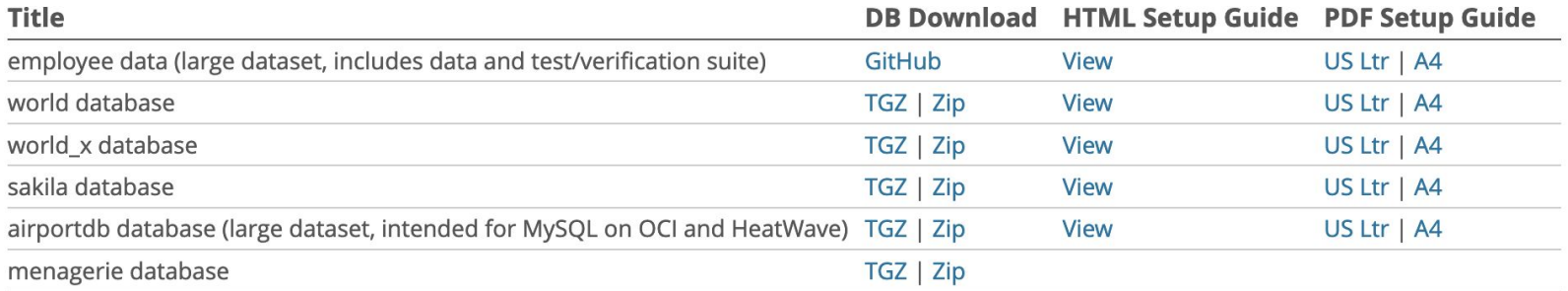

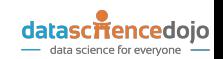

#### Sakila database

- Sakila is a classic example database
- Simple and small, yet allows for some complicated queries
- Rental company data

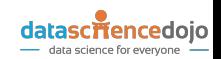

#### Sakila database

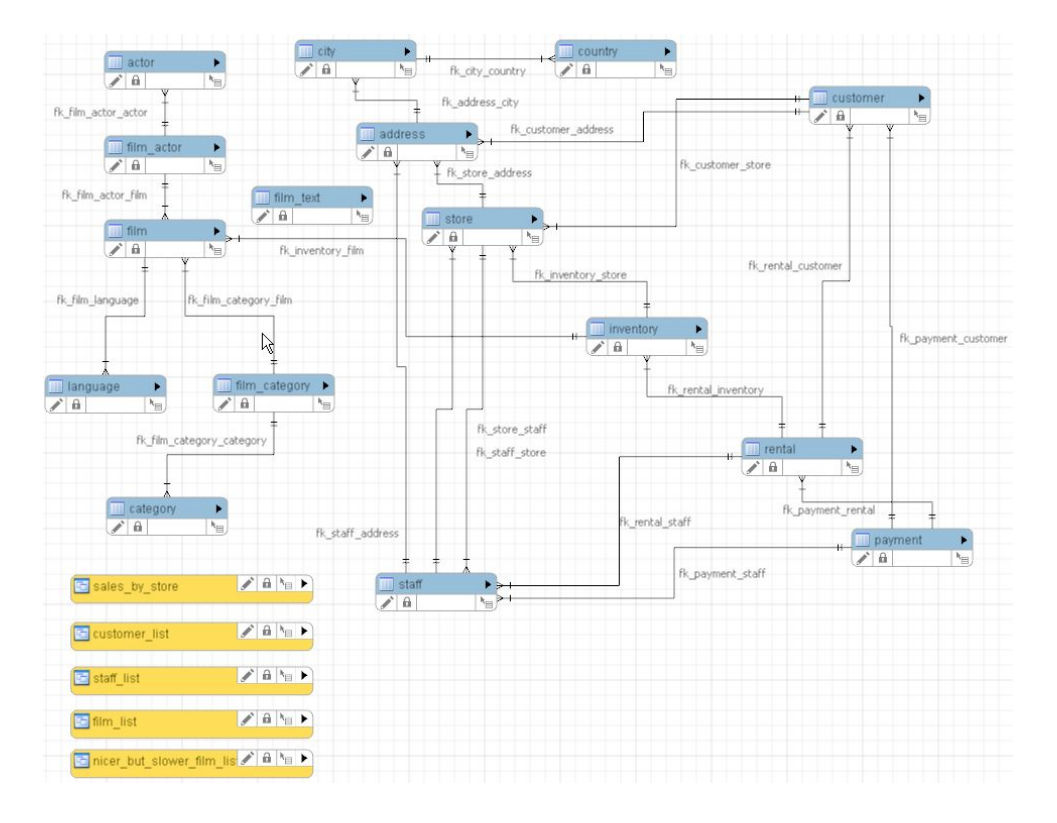

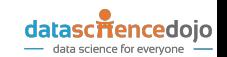

- [Download from mysql.com](https://downloads.mysql.com/docs/sakila-db.zip)
- Unpack (both macOS and Windows support zip files by default
- Navigate to the unpacked directory

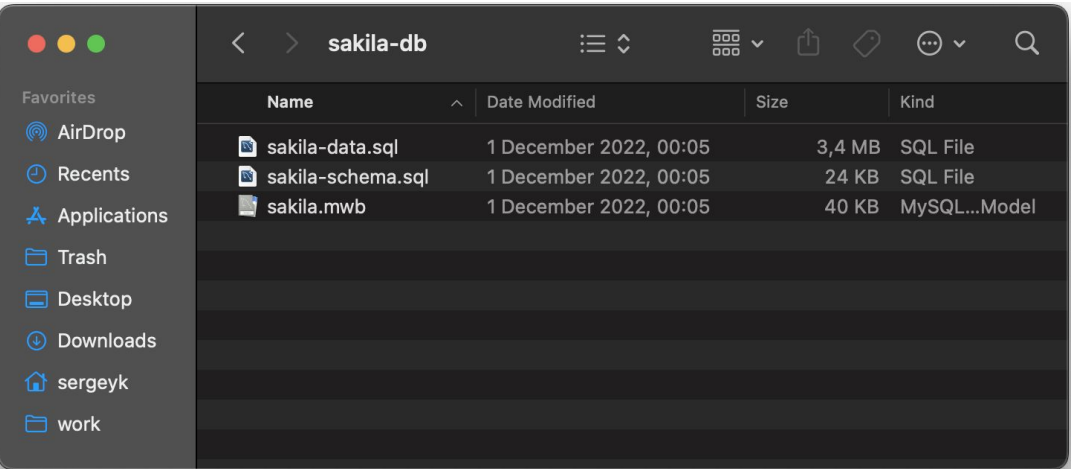

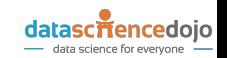

- We will use MySQL Workbench to install the data
- Open two scripts
- Either from Workbench
- Or just doubleclick from the OS (Explorer or Finder)

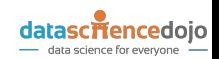

● Execute sakila-schema

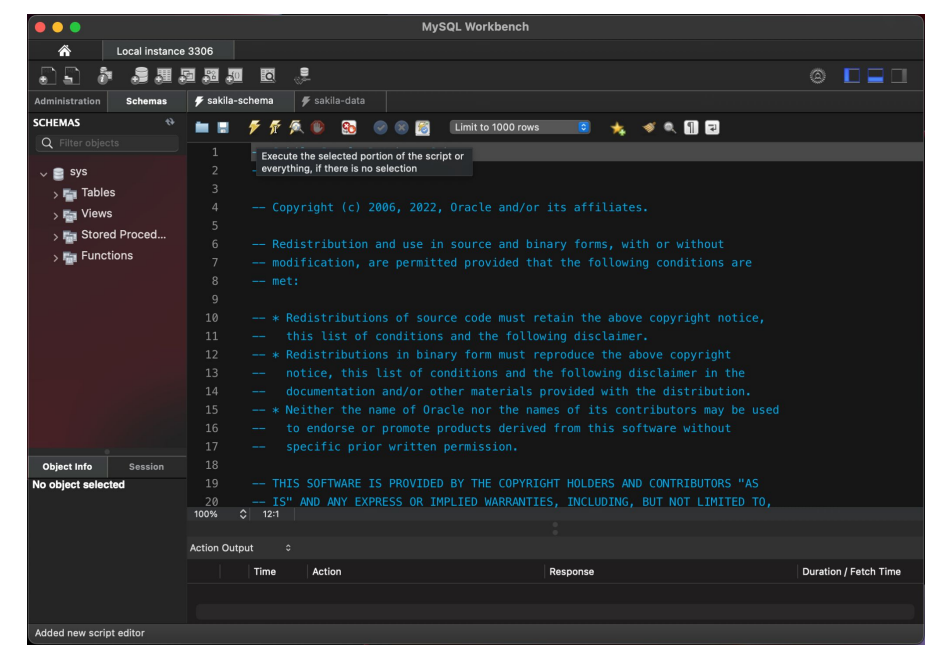

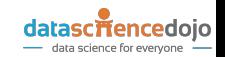

• All action output items (but one warning) should be green

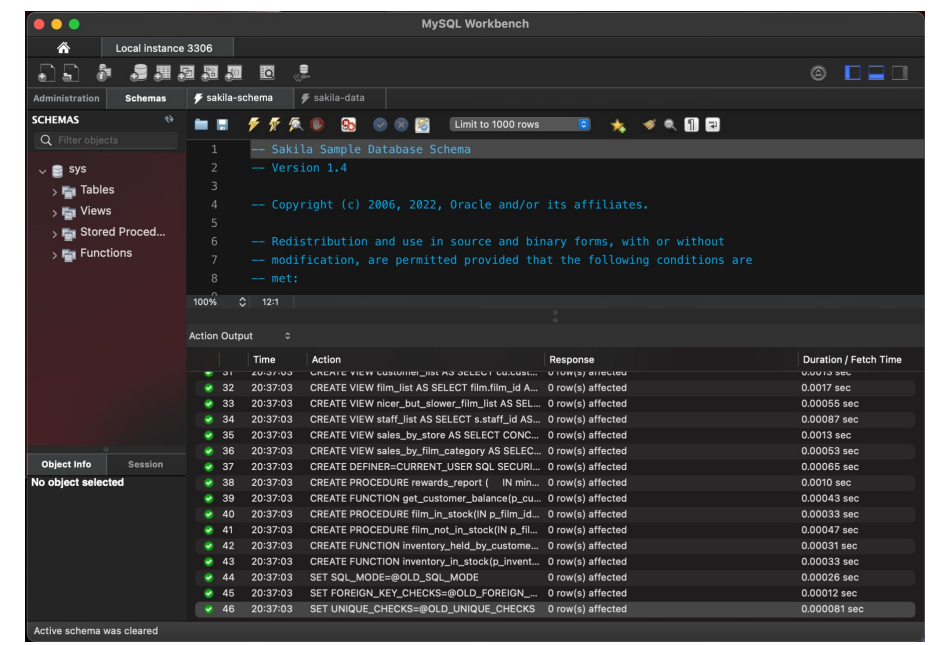

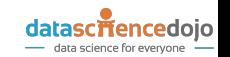

● Execute sakila-data and observe the output

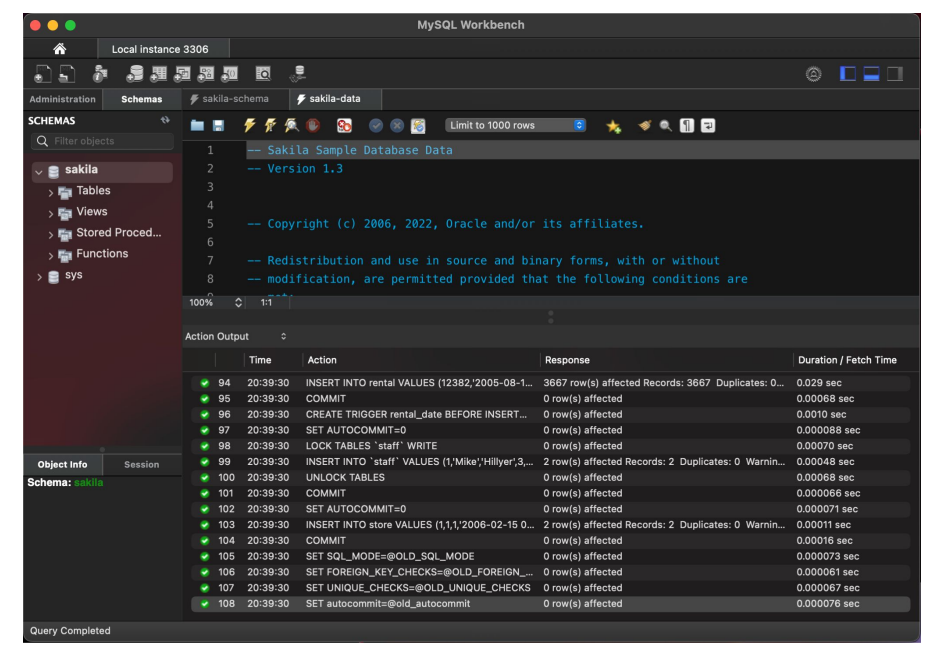

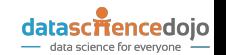

#### Employee database

- Another great sample database
- Larger size than Sakila, though still on a small side (~150MiB)
- Simpler schema structure

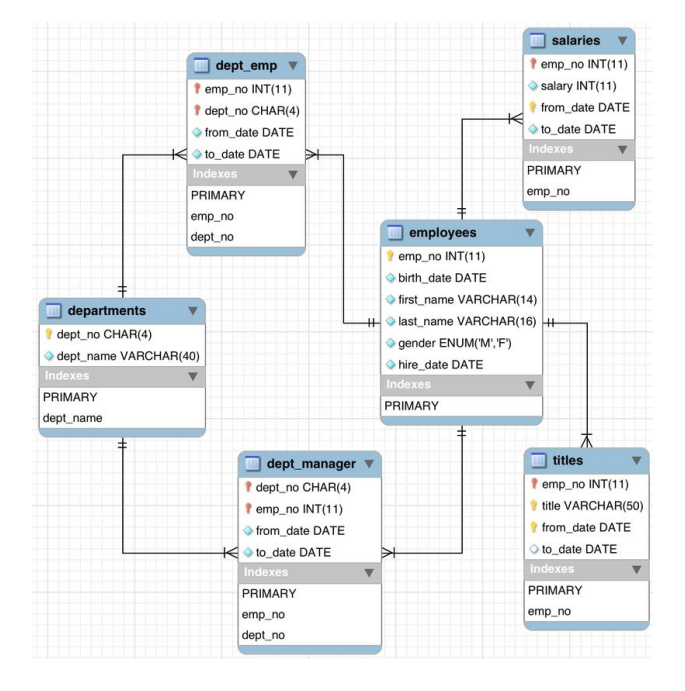

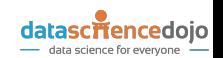

#### Employee database – installation

- We will need to use a terminal and MySQL CLI
- Download Employee database [from github](https://github.com/datacharmer/test_db/releases/download/v1.0.7/test_db-1.0.7.tar.gz)
- Package is a tar.gz file, not native for Windows or macOS
- Both OSes (Win from version 10) support tar, however
- Command for Windows and macOS is going to be the same

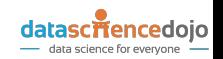

#### Employee database – installation

**● tar xzvf test\_db-1.0.7.tar.gz**

 $\bullet$   $\bullet$   $\bullet$   $\bullet$   $\bullet$   $\bullet$  Downloads — sergeyk@sergeyk-mbp — ~/Downloads — -zsh — 80x24  $\rightarrow$  Downloads tar xzvf test\_db-1.0.7.tar.gz x test\_db/Changelog x test\_db/README.md  $x$  test\_db/employees.sql  $x$  test\_db/employees\_partitioned.sql  $x$  test\_db/employees\_partitioned\_5.1.sql  $\mathbf x$  test\_db/images/employees.gif  $\mathbf x$  test\_db/images/employees.jpg  $\mathbf x$  test\_db/images/employees.png  $x$  test\_db/load\_departments.dump x test\_db/load\_dept\_emp.dump  $\mathbf x$  test\_db/load\_dept\_manager.dump  $x$  test\_db/load\_employees.dump  $x$  test\_db/load\_salaries1.dump  $x$  test\_db/load\_salaries2.dump x test\_db/load\_salaries3.dump |  $x$  test\_db/load\_titles.dump  $x$  test\_db/objects.sql x test\_db/sakila/README.md x test\_db/sakila/sakila-mv-data.sql x test\_db/sakila/sakila-mv-schema.sql  $x$  test\_db/show\_elapsed.sql x test\_db/sql\_test.sh  $x$  test\_db/test\_employees\_md5.sql

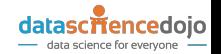

#### Employee database – installation

**● mysql -u root -p < employees.sql**

 $\bullet$   $\bullet$   $\bullet$   $\bullet$   $\bullet$   $\bullet$  test db — sergevk@sergevk-mbp — ...loads/test db — -zsh — 80x24  $\rightarrow$  Downloads cd test db  $\mapsto$  test db /usr/local/mysql/bin/mysql -uroot -p < employees.sql Enter password: **INFO** CREATING DATABASE STRUCTURE **INFO** storage engine: InnoDB **INFO** LOADING departments **INFO** LOADING emplovees **INFO** LOADING dept\_emp SINFO! LOADING dept manager **INFO** LOADING titles **INFO** LOADING salaries data\_load\_time\_diff 00:00:19  $\rightarrow$  test\_db %

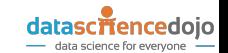

- Now that we have sample data
- Let's explore and run some queries
- It's super easy

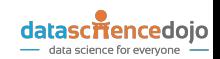

#### Interfacing with MySQL – Sakila sample query

- Even though Sakila is simple, it allows for fairly complicated queries
- Break down rented films by category for a specific customer
- Include 0 or NULL where they rented no films
- All basic SQL but might not be as straightforward to write initially

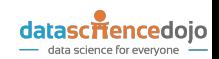

#### Interfacing with MySQL – Sakila sample query

```
SELECT cat.name AS category name, cnt
FROM category AS cat
LEFT JOIN (SELECT cat.name, COUNT(cat.category_id ) AS cnt
   FROM category AS cat
 LEFT JOIN film category USING (category id)
  LEFT JOIN inventory USING (film_id)
 LEFT JOIN rental USING (inventory id)
   JOIN customer cs ON rental.customer_id = cs.customer_id
   WHERE cs.email = 'WESLEY.BULL@sakilacustomer.org'
   GROUP BY cat.name) customer_cat USING (name)
ORDER BY cnt DESC;
```
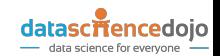

#### Interfacing with MySQL – Sakila sample query

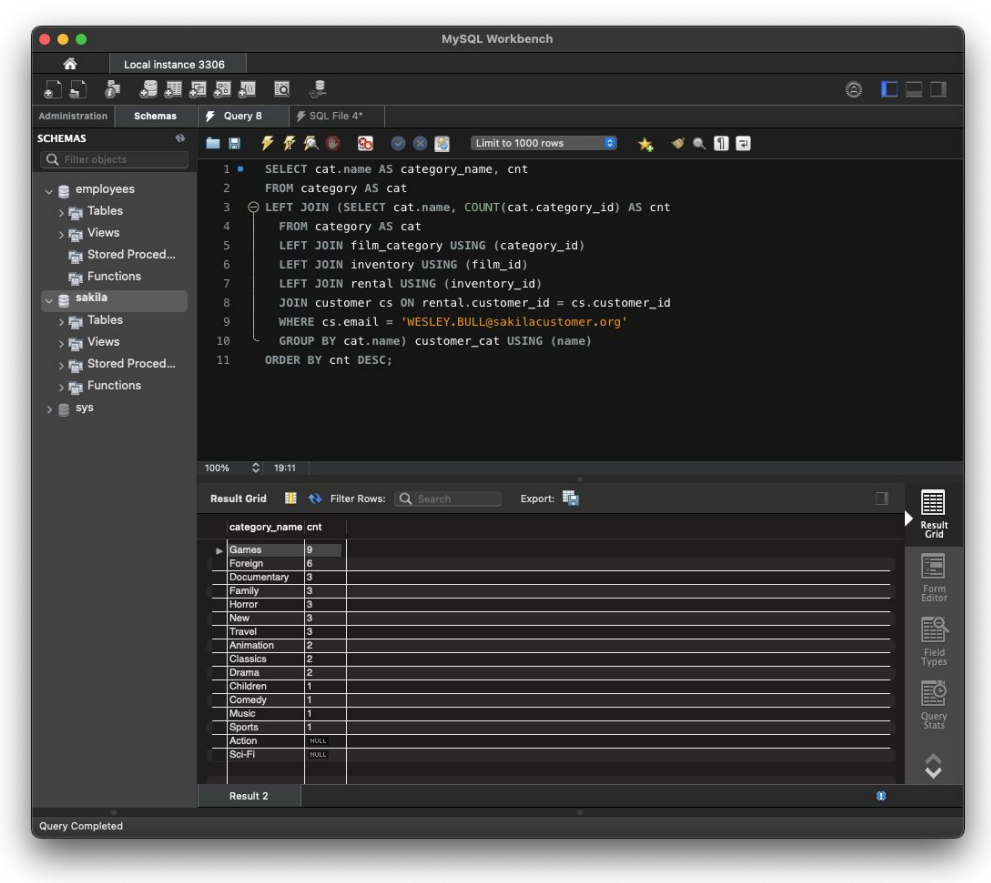

datascriencedoio data science for everyone -

- Employees allows playing around with more complicated queries
- Still really small and simple
- Let's try some window functions
- And CTEs
- Show minimum and maximum salaries per department with each employee
- Find percentile bucket where an employee's salary falls

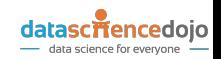

- Employees allows playing around with more complicated queries
- Still really small and simple
- Let's try some window functions
- And CTEs

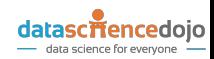

- Employees allows playing around with more complicated queries
- Still really small and simple
- Let's try some window functions
- And CTEs
- Rank salaries per department and show alongside min and avg salaries

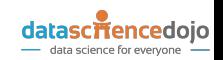

```
WITH current_salaries AS (
  SELECT emp_no, salary
   FROM salaries
        WHERE to_date = '9999-01-01'
),
current_titles AS (
  SELECT emp_no, title
        FROM titles
        WHERE to_date = '9999-01-01'
),
employees_dept_sal AS (
  SELECT emp.first_name, emp.last_name, dep.dept_name, ct.title, cs.salary
   FROM employees emp
        JOIN current_salaries cs USING (emp_no)
        JOIN current_titles ct USING (emp_no)
        JOIN dept_emp de USING (emp_no)
        JOIN departments dep USING (dept_no)
)
SELECT
  first_name, last_name, dept_name, title, salary,
```
**ROUND**((percent\_rank() **OVER** (**PARTITION BY** dept\_name **ORDER BY** salary **ASC**)\*100),2) salary\_pct, **MIN**(salary) **OVER**(**partition by** dept\_name) **AS** min\_salary,

**AVG**(salary) **OVER**(**partition by** dept\_name) **AS** avg\_salary

#### **FROM**

employees dept sal **ORDER BY** salary **DESC**, salary\_pct **DESC**

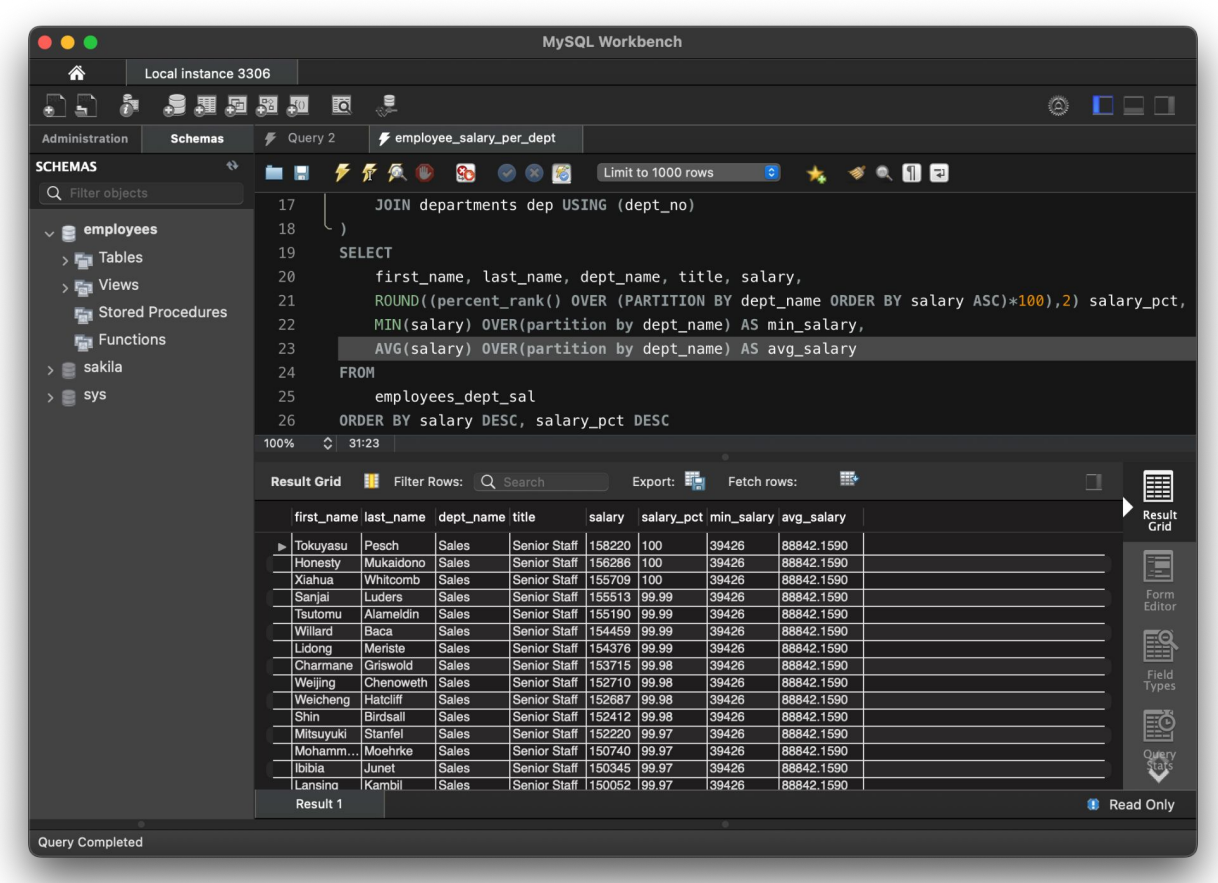

#### QUESTIONS?

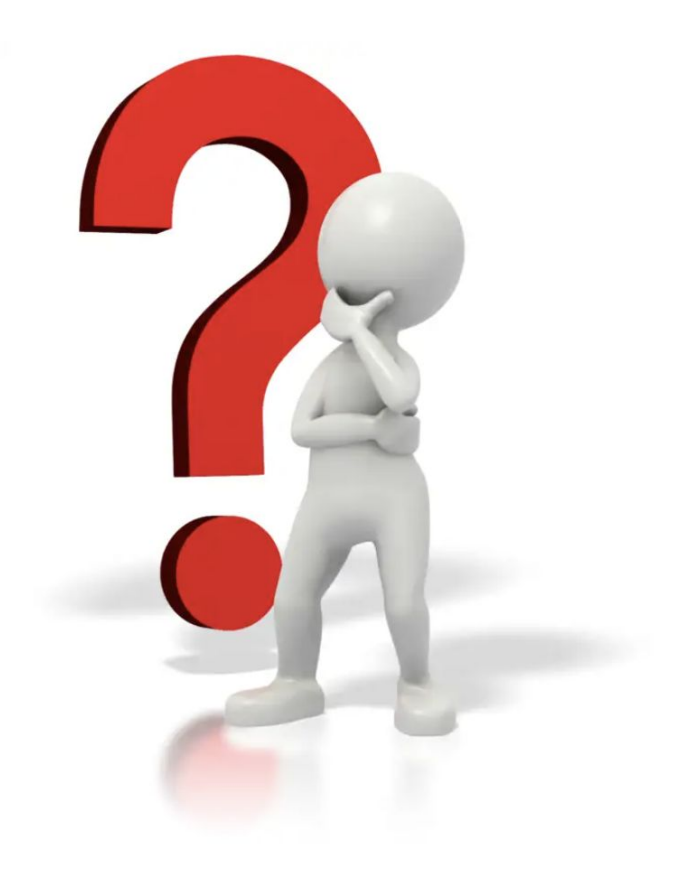

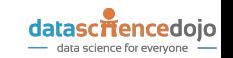

You can get our book "Learning MySQL" using one of the following URLs:

- [O'Reilly Learning portal](https://www.oreilly.com/library/view/learning-mysql-2nd/9781492085911/)
- [Amazon book page](https://www.amazon.com/Learning-MySQL-Handle-Your-Data/dp/1492085928)

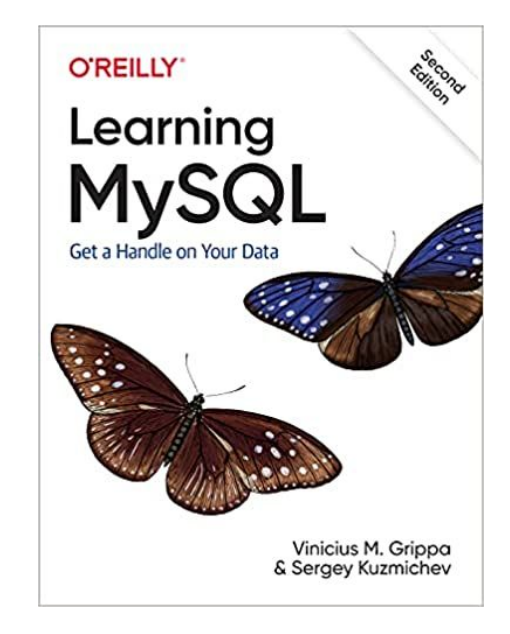

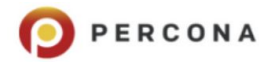

We're hiring Join our team!

#### **OPEN POSITIONS**

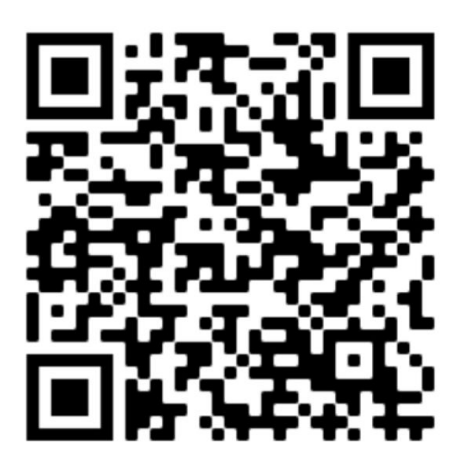

**#RemoteWork** 

**APPLY NOW: percona.com/careers** 

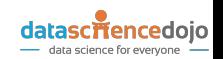

#### **Investing**.com *Careers*

[Investing.com](https://www.investing.com) is a financial markets platform providing real-time data, quotes, charts, financial tools, breaking news, and analysis across 300 exchanges around the world in 43 language editions. With over 300,000 financial instruments covered, Investing.com offers unlimited access to cutting-edge financial market tools such as customized portfolios, personal alerts, calendars, calculators, and financial insights, completely free of charge.

Explore our [Open Positions](https://www.investing-careers.com/positions/)

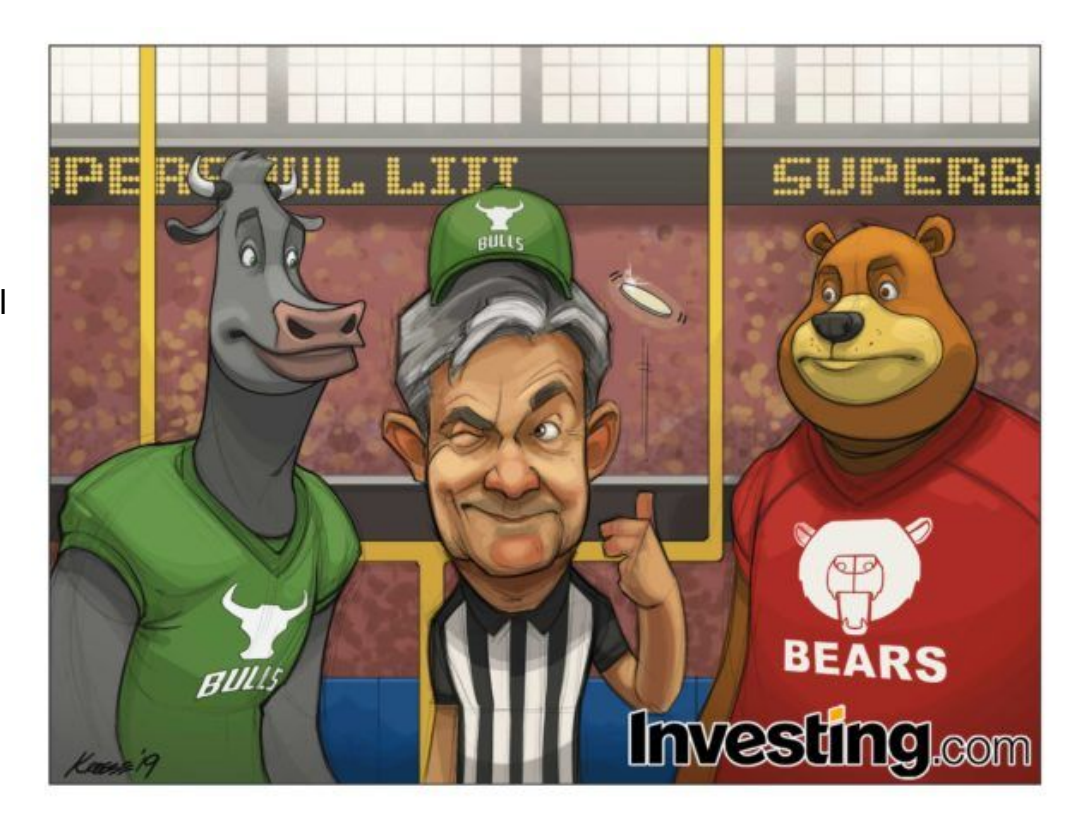

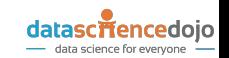

谢谢 Thank you Grazie Obrigado **Gracias** 

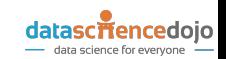